#### МИНОБРНАУКИ РОССИИ

ФЕДЕРАЛЬНОЕ ГОСУДАРСТВЕННОЕ БЮДЖЕТНОЕ ОБРАЗОВАТЕЛЬНОЕ УЧРЕЖДЕНИЕ ВЫСШЕГО ОБРАЗОВАНИЯ

## «БЕЛГОРОДСКИЙ ГОСУДАРСТВЕННЫЙ ТЕХНОЛОГИЧЕСКИЙ УНИВЕРСИТЕТ им. В.Г.ШУХОВА» (БГТУ им. В.Г. Шухова)

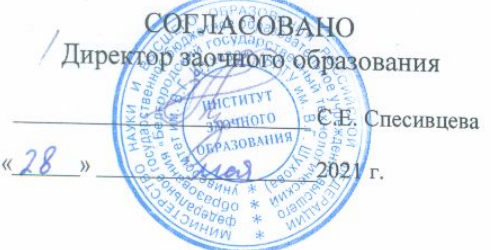

**УТВЕРЖДАЮ** Директор института В.А. Уваров  $\frac{1}{28}$  $2021$  r.

# **РАБОЧАЯ ПРОГРАММА**

дисциплины (модуля)

Компьютерная графика

направление подготовки (специальность):

08.03.01 «Строительство»

Направленность программы (профиль, специализация):

Теплогазоснабжение и вентиляция

Квалификация

бакалавр

Форма обучения

заочная

Институт инженерно-строительный

Кафедра теплогазоснабжения и вентиляции

Белгород 2021

Рабочая программа составлена на основании требований:

- Федерального государственного образовательного стандарта высшего образования - бакалавриат по направлению подготовки 08.03.01 «Строительство», утвержденного приказом Минобрнауки России № 481 от 31.05.2017
- учебного плана, утвержденного ученым советом БГТУ им. В.Г. Шухова в 2021 году.

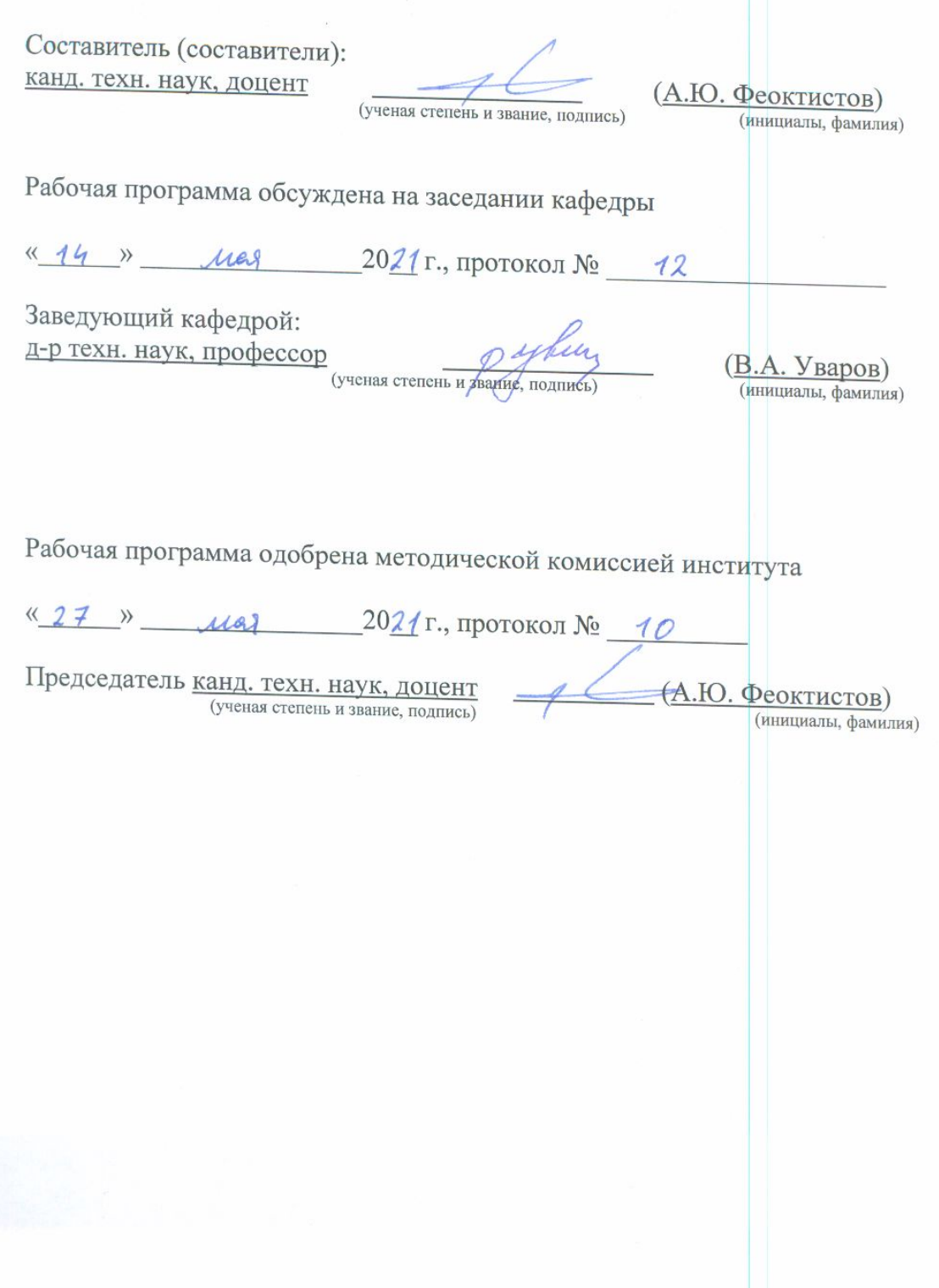

# **1. ПЛАНИРУЕМЫЕ РЕЗУЛЬТАТЫ ОБУЧЕНИЯ ПО ДИСЦИПЛИНЕ**

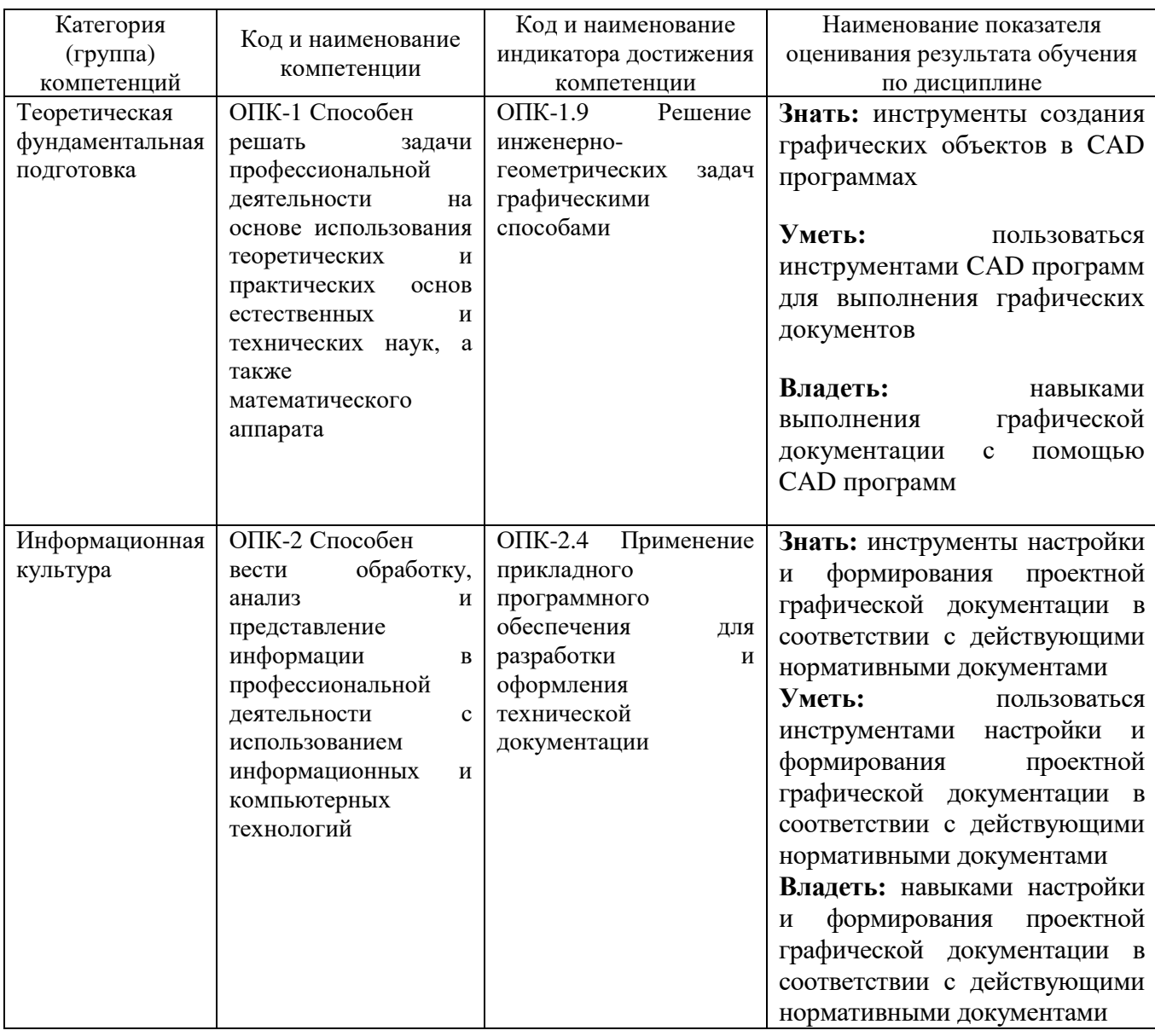

### **2. МЕСТО ДИСЦИПЛИНЫ В СТРУКТУРЕ ОБРАЗОВАТЕЛЬНОЙ ПРОГРАММЫ**

# **2.1. Компетенция** ОПК-1

Данная компетенция формируется следующими дисциплинами.

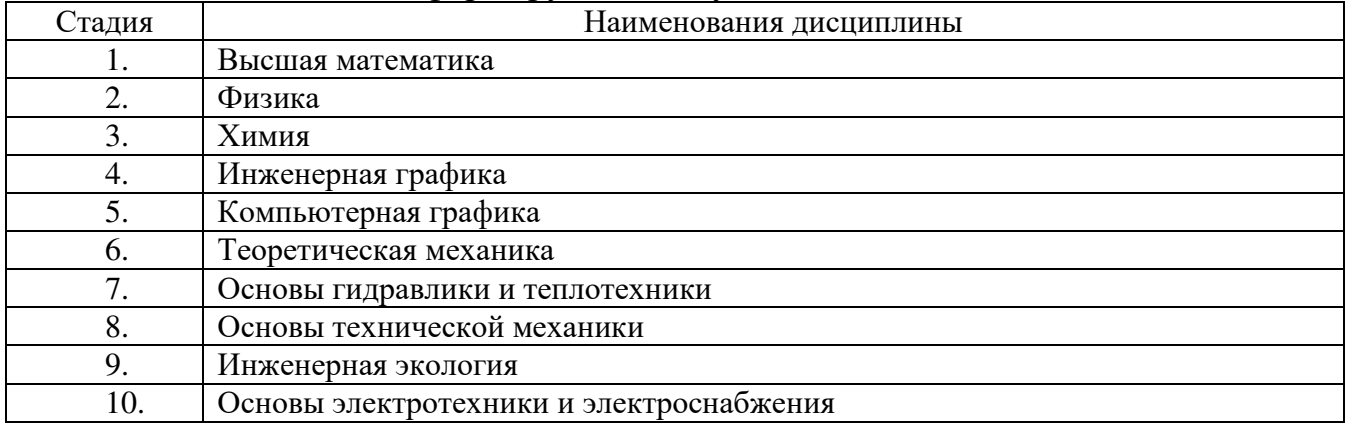

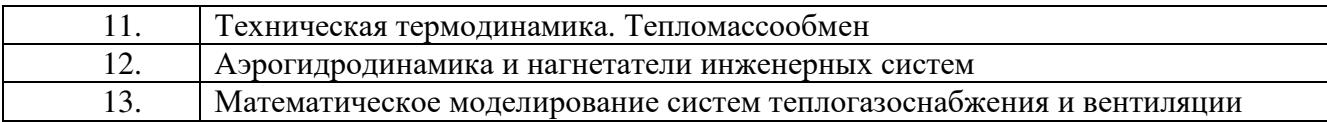

# **2.2. Компетенция** ОПК-2

### Данная компетенция формируется следующими дисциплинами.

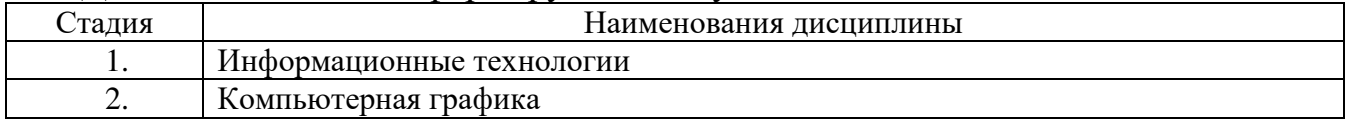

# **3. ОБЪЕМ ДИСЦИПЛИНЫ**

Общая трудоемкость дисциплины составляет 2 зач. единицы, 72 часа.

# Форма промежуточной аттестации зачет

(экзамен, дифференцированный зачет, зачет)

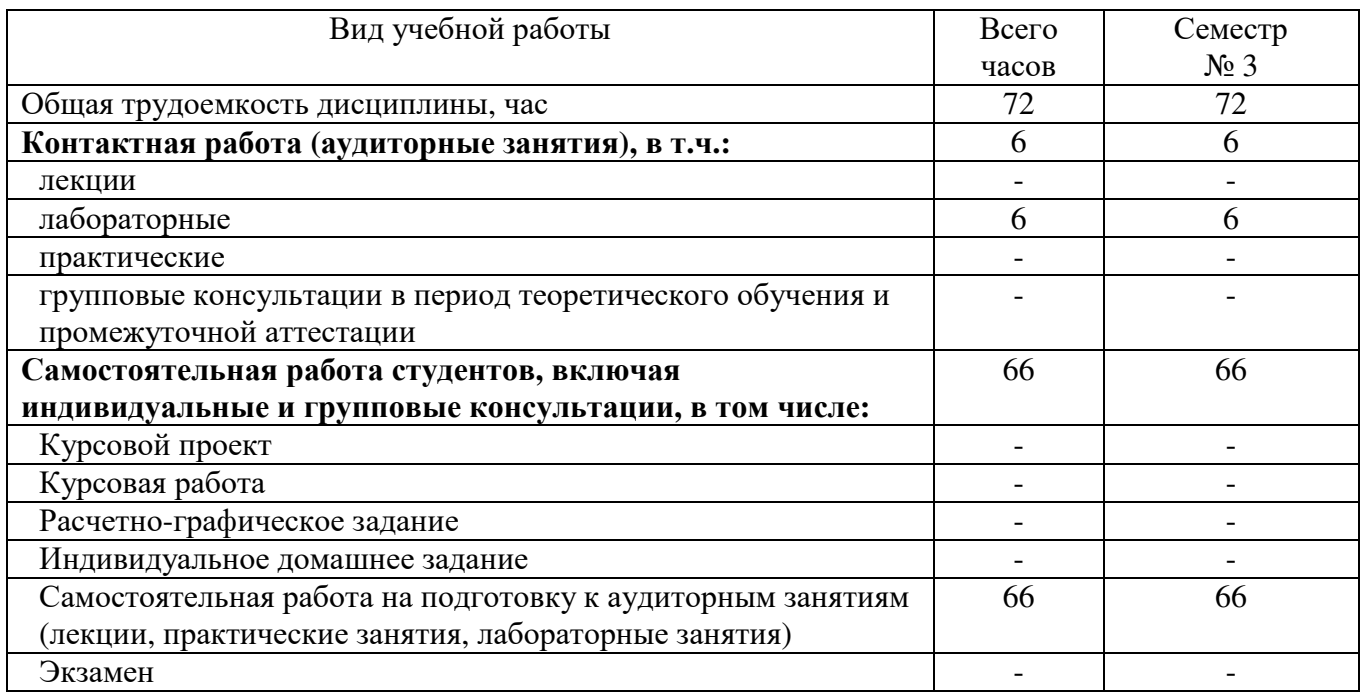

# **4. СОДЕРЖАНИЕ ДИСЦИПЛИНЫ**

# **4.1 Наименование тем, их содержание и объем Семестр 3**

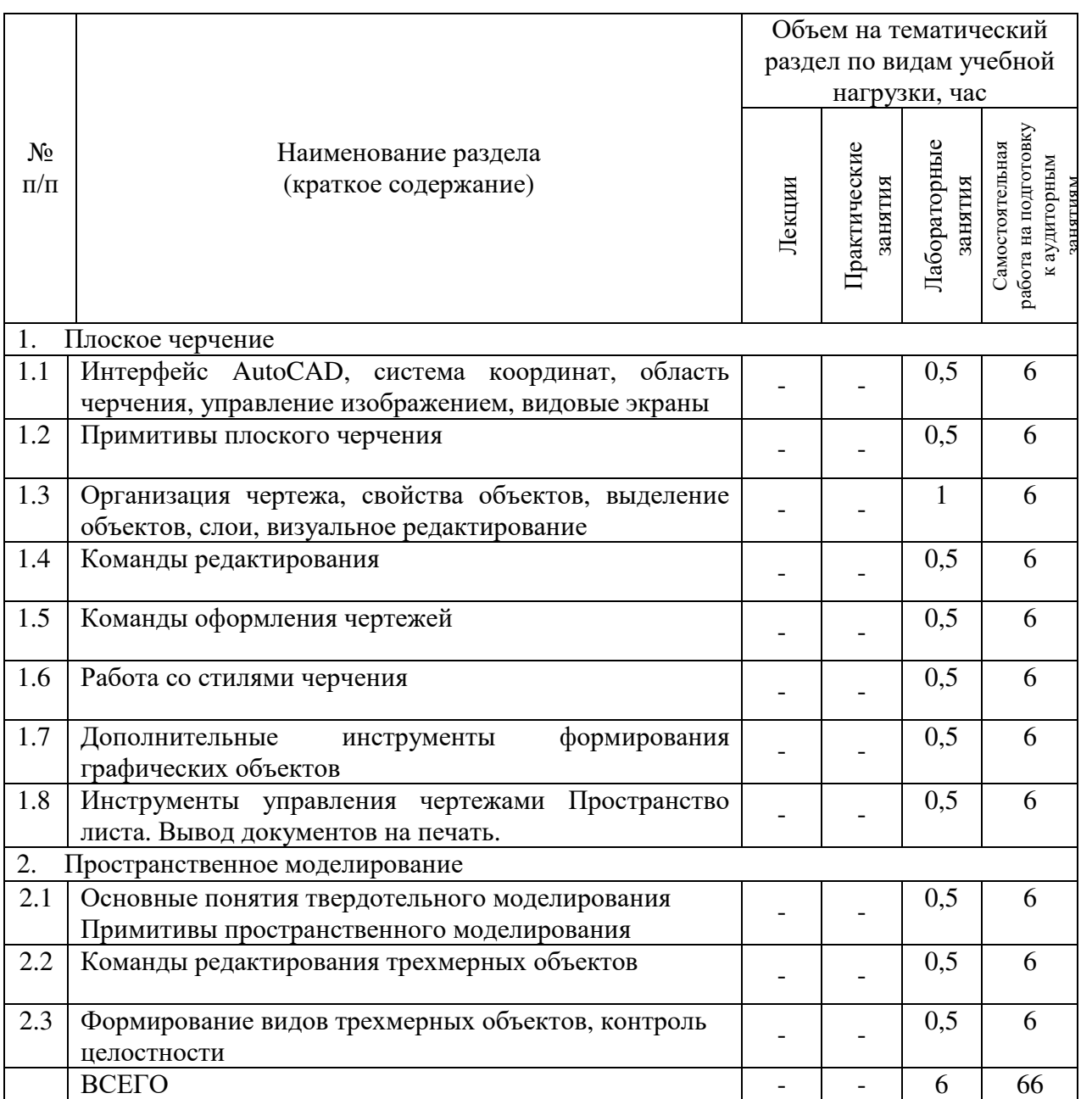

# **4.2.** С**одержание практических (семинарских) занятий**

Не предусмотрено учебным планом

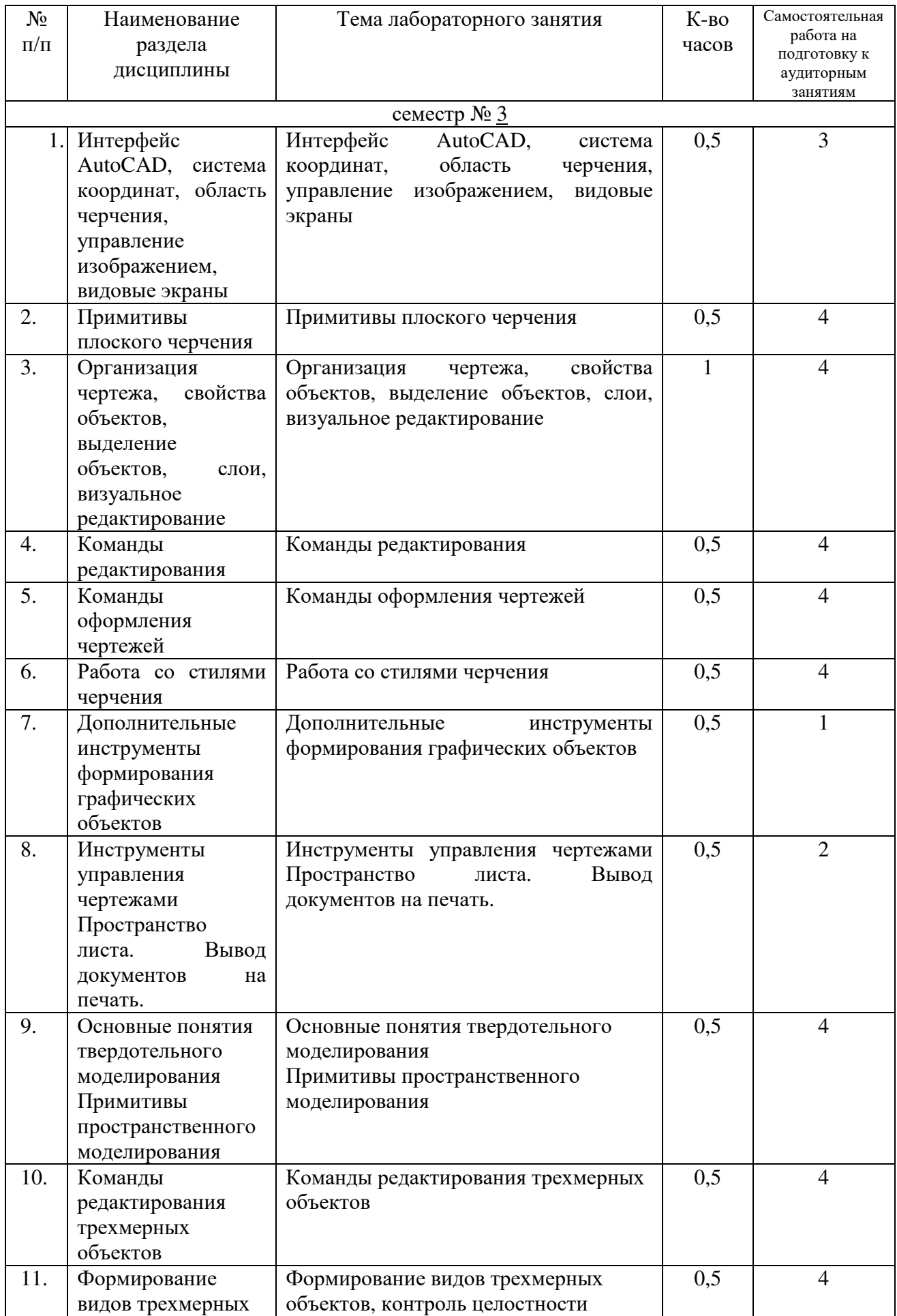

# **4.3. Содержание лабораторных занятий**

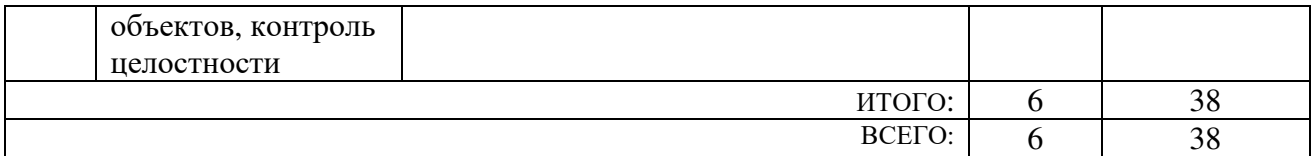

#### **4.4. Содержание курсового проекта/работы**

#### Не предусмотрено учебным планом

#### **4.5. Содержание расчетно-графического задания, индивидуальных домашних заданий**

#### Не предусмотрено учебным планом

## **5. ОЦЕНОЧНЫЕ МАТЕРИАЛЫ ДЛЯ ПРОВЕДЕНИЯ ТЕКУЩЕГО КОНТРОЛЯ, ПРОМЕЖУТОЧНОЙ АТТЕСТАЦИИ**

#### **5.1. Реализация компетенций 1 Компетенция** ОПК-1 Способен решать задачи профессиональной деятельности на основе использования теоретических и практических основ естественных и технических наук, а также математического аппарата  *(код и формулировка компетенции)*

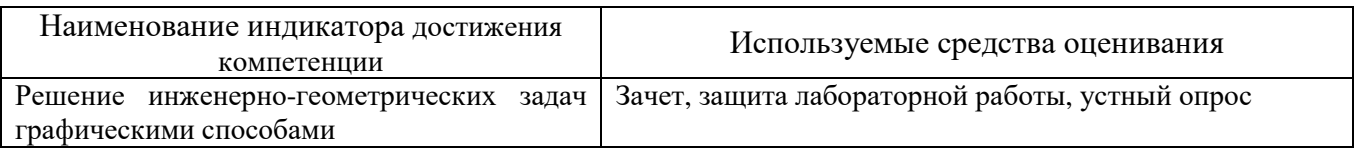

**2 Компетенция** ОПК-2 Способен вести обработку, анализ и представление информации в профессиональной деятельности с использованием информационных и компьютерных технологий  *(код и формулировка компетенции)*

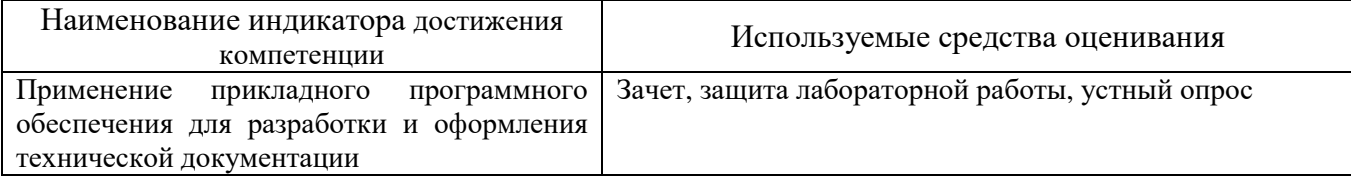

#### **5.2. Типовые контрольные задания для промежуточной аттестации**

#### **5.2.1. Перечень контрольных вопросов (типовых заданий) для экзамена / дифференцированного зачета / зачета**

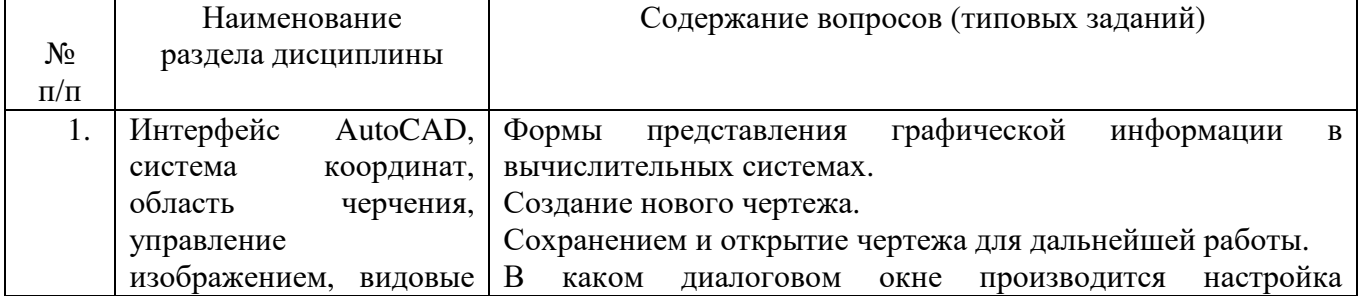

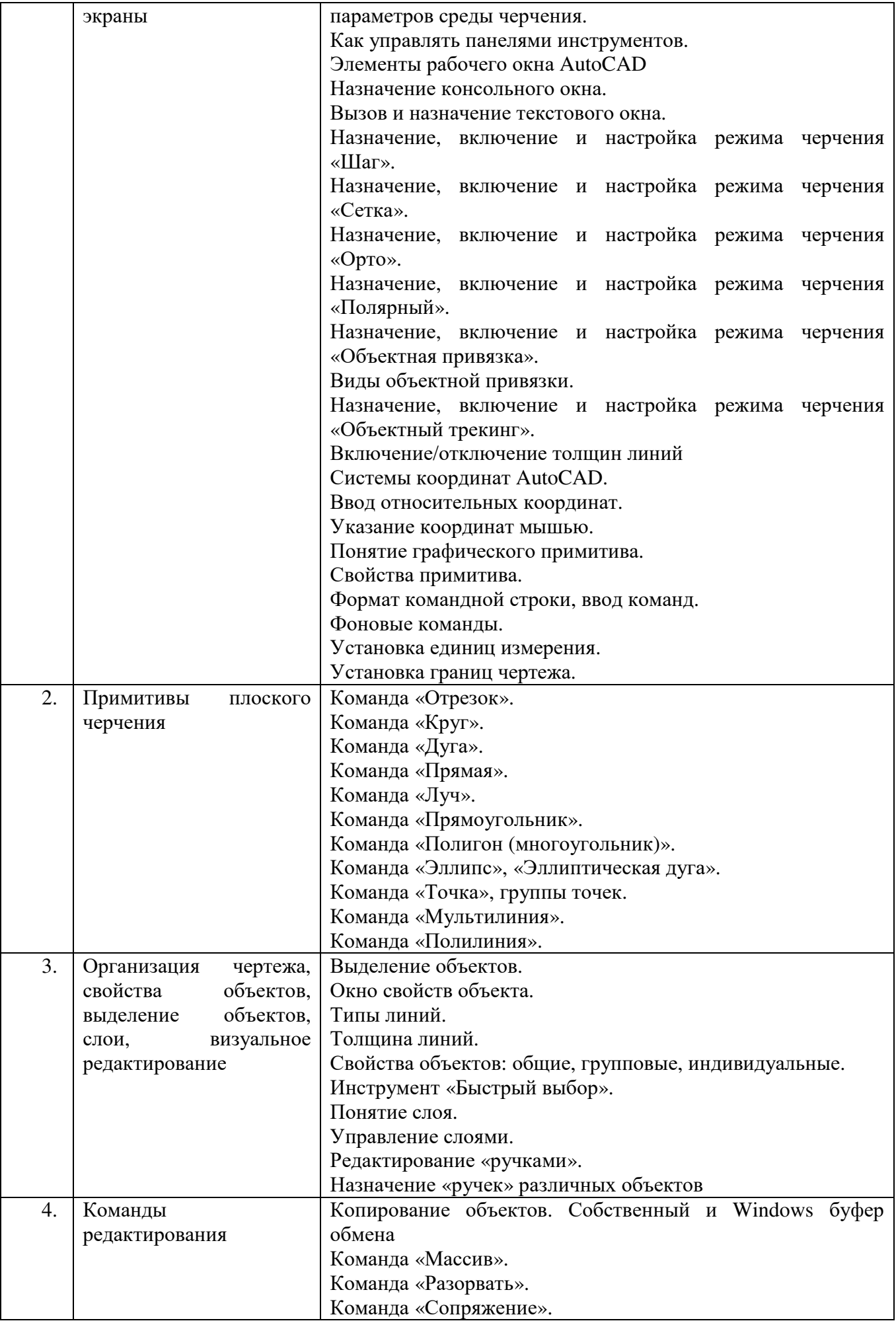

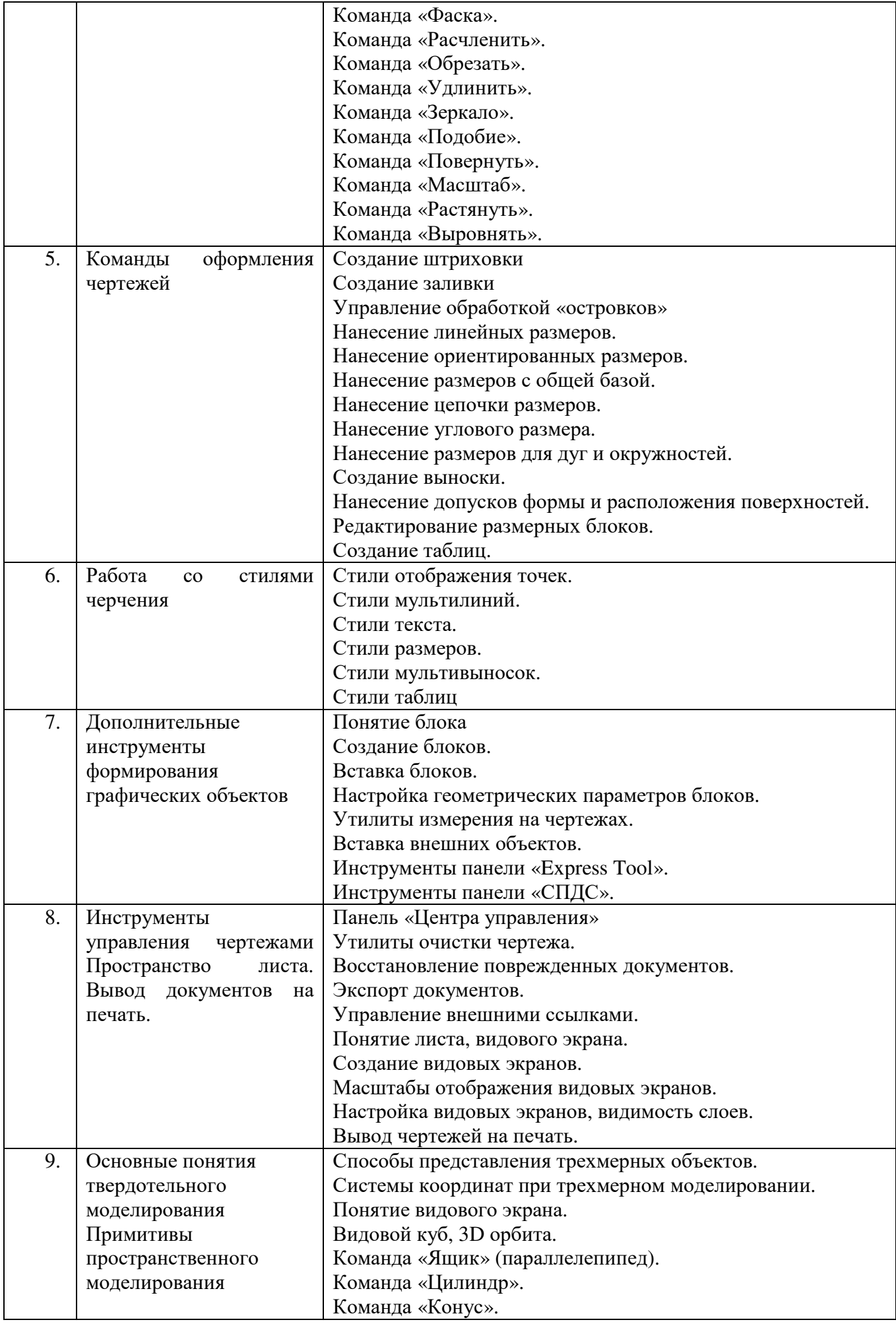

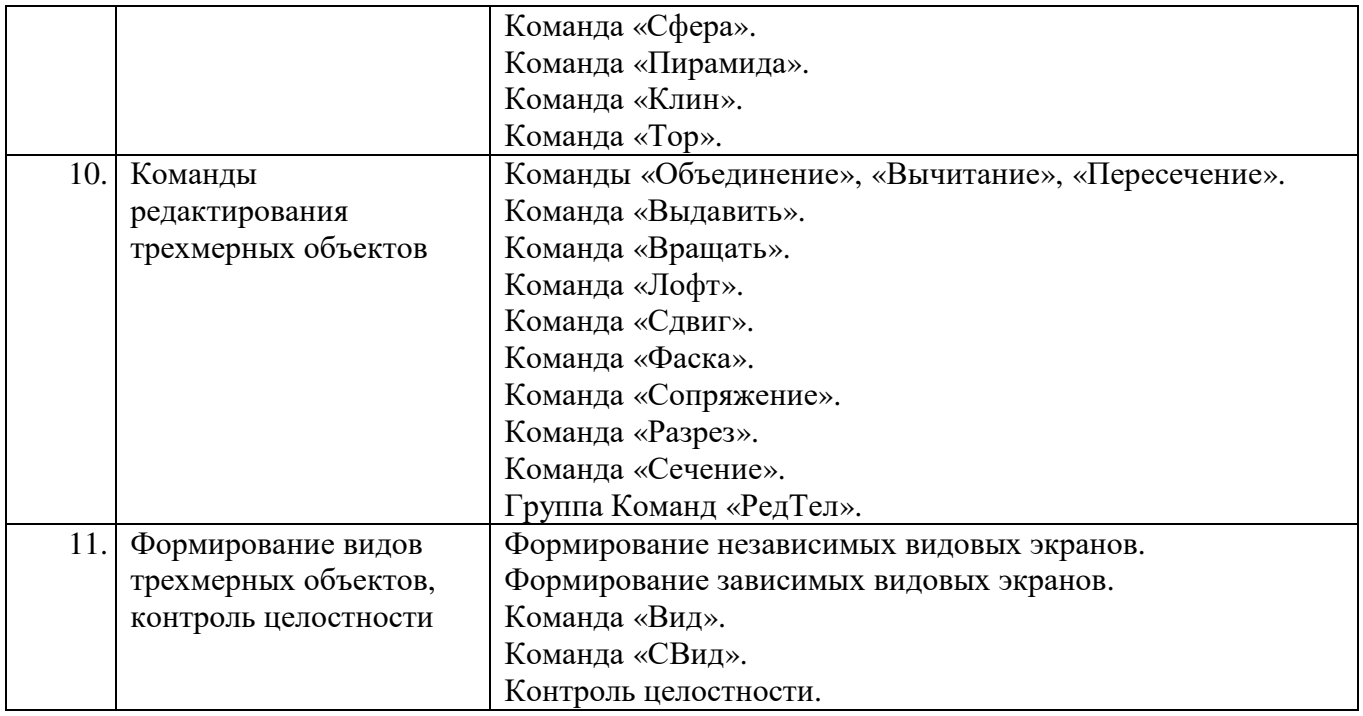

## **5.2.2. Перечень контрольных материалов для защиты курсового проекта/ курсовой работы**

Не предусмотрено учебным планом

## **5.3. Типовые контрольные задания (материалы) для текущего контроля в семестре**

- 1. Формы представления графической информации в вычислительных системах.
- 2. Создание нового чертежа.
- 3. Сохранением и открытие чертежа для дальнейшей работы.
- 4. В каком диалоговом окне производится настройка параметров среды черчения.
- 5. Как управлять панелями инструментов.
- 6. Элементы рабочего окна AutoCAD
- 7. Назначение консольного окна.
- 8. Вызов и назначение текстового окна.
- 9. Назначение, включение и настройка режима черчения «Шаг».
- 10. Назначение, включение и настройка режима черчения «Сетка».
- 11. Назначение, включение и настройка режима черчения «Орто».
- 12. Назначение, включение и настройка режима черчения «Полярный».
- 13. Назначение, включение и настройка режима черчения «Объектная привязка».
- 14. Виды объектной привязки.
- 15. Назначение, включение и настройка режима черчения «Объектный трекинг».
- 16. Включение/отключение толщин линий
- 17. Системы координат AutoCAD.
- 18. Ввод относительных координат.
- 19. Указание координат мышью.
- 20. Понятие графического примитива.
- 21. Свойства примитива.
- 22. Формат командной строки, ввод команд.
- 23. Фоновые команды.
- 24. Установка единиц измерения.
- 25. Установка границ чертежа.
- 26. Команда «Отрезок».
- 27. Команда «Круг».
- 28. Команда «Дуга».
- 29. Команда «Прямая».
- 30. Команда «Луч».
- 31. Команда «Прямоугольник».
- 32. Команда «Полигон (многоугольник)».
- 33. Команда «Эллипс», «Эллиптическая дуга».
- 34. Команда «Точка», группы точек.
- 35. Команда «Мультилиния».
- 36. Команда «Полилиния».
- 37. Выделение объектов.
- 38. Окно свойств объекта.
- 39. Типы линий.
- 40. Толщина линий.
- 41. Свойства объектов: общие, групповые, индивидуальные.
- 42. Инструмент «Быстрый выбор».
- 43. Понятие слоя.
- 44. Управление слоями.
- 45. Редактирование «ручками».
- 46. Назначение «ручек» различных объектов
- 47. Копирование объектов. Собственный и Windows буфер обмена
- 48. Команда «Массив».
- 49. Команда «Разорвать».
- 50. Команда «Сопряжение».
- 51. Команда «Фаска».
- 52. Команда «Расчленить».
- 53. Команда «Обрезать».
- 54. Команда «Удлинить».
- 55. Команда «Зеркало».
- 56. Команда «Подобие».
- 57. Команда «Повернуть».
- 58. Команда «Масштаб».
- 59. Команда «Растянуть».
- 60. Команда «Выровнять».
- 61. Создание штриховки
- 62. Создание заливки
- 63. Управление обработкой «островков»
- 64. Нанесение линейных размеров.
- 65. Нанесение ориентированных размеров.
- 66. Нанесение размеров с общей базой.
- 67. Нанесение цепочки размеров.
- 68. Нанесение углового размера.
- 69. Нанесение размеров для дуг и окружностей.
- 70. Создание выноски.
- 71. Нанесение допусков формы и расположения поверхностей.
- 72. Редактирование размерных блоков.
- 73. Создание таблиц.
- 74. Стили отображения точек.
- 75. Стили мультилиний.
- 76. Стили текста.
- 77. Стили размеров.
- 78. Стили мультивыносок.
- 79. Стили таблиц
- 80. Понятие блока
- 81. Создание блоков.
- 82. Вставка блоков.
- 83. Настройка геометрических параметров блоков.
- 84. Утилиты измерения на чертежах.
- 85. Вставка внешних объектов.
- 86. Инструменты панели «Express Tool».
- 87. Инструменты панели «СПДС».
- 88. Панель «Центра управления»
- 89. Утилиты очистки чертежа.
- 90. Восстановление поврежденных документов.
- 91. Экспорт документов.
- 92. Управление внешними ссылками.
- 93. Понятие листа, видового экрана.
- 94. Создание видовых экранов.
- 95. Масштабы отображения видовых экранов.
- 96. Настройка видовых экранов, видимость слоев.
- 97. Вывод чертежей на печать.
- 98. Способы представления трехмерных объектов.
- 99. Системы координат при трехмерном моделировании.
- 100. Понятие видового экрана.
- 101. Видовой куб, 3D орбита.
- 102. Команда «Ящик» (параллелепипед).
- 103. Команда «Цилиндр».
- 104. Команда «Конус».
- 105. Команда «Сфера».
- 106. Команда «Пирамида».
- 107. Команда «Клин».
- 108. Команда «Тор».
- 109. Команды «Объединение», «Вычитание», «Пересечение».
- 110. Команда «Выдавить».
- 111. Команда «Вращать».
- 112. Команда «Лофт».
- 113. Команда «Сдвиг».
- 114. Команда «Фаска».
- 115. Команда «Сопряжение».
- 116. Команда «Разрез».
- 117. Команда «Сечение».
- 118. Группа Команд «РедТел».
- 119. Формирование независимых видовых экранов.
- 120. Формирование зависимых видовых экранов.
- 121. Команда «Вид».
- 122. Команда «СВид».
- 123. Контроль целостности.

#### **5.4. Описание критериев оценивания компетенций и шкалы оценивания**

При промежуточной аттестации в форме зачета используется следующая шкала оценивания: зачтено, не зачтено.

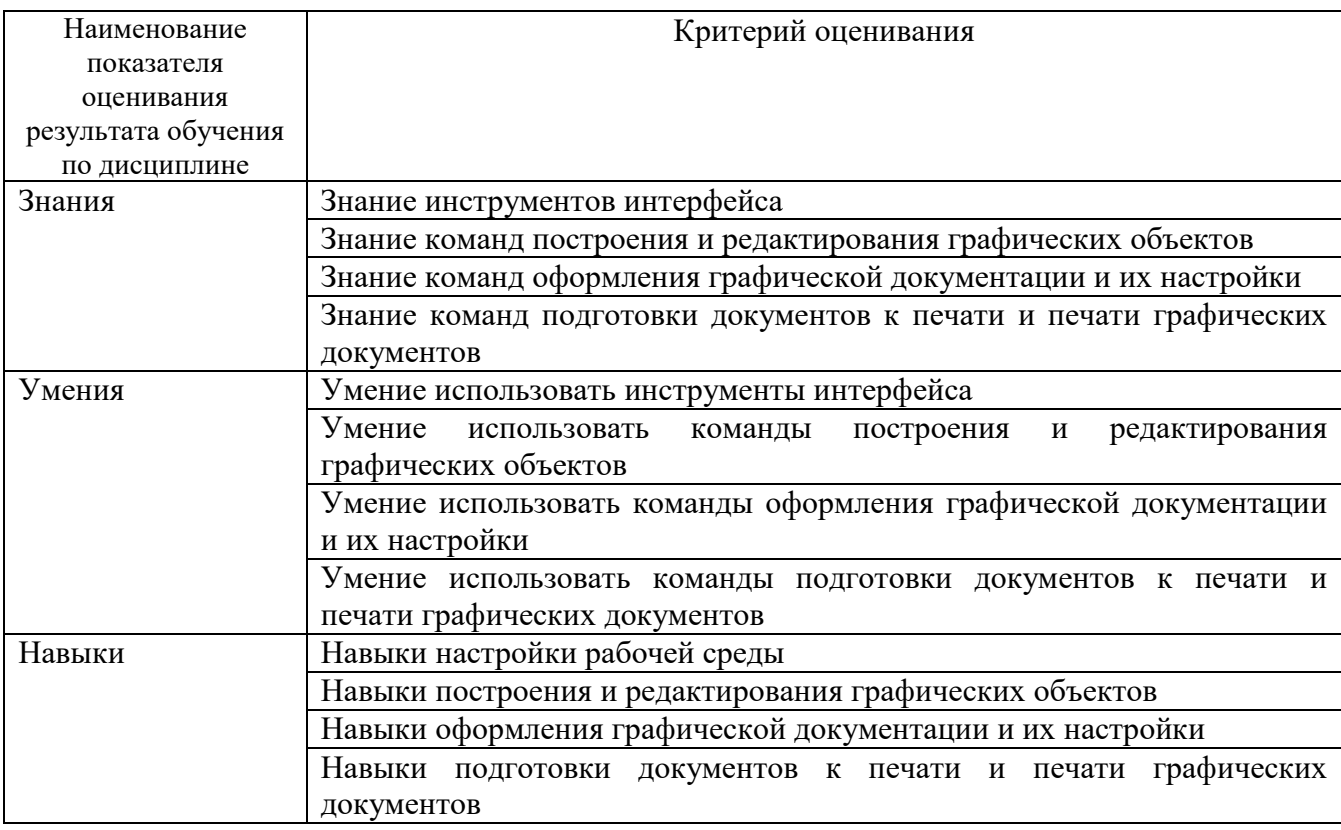

Критериями оценивания достижений показателей являются:

Оценка преподавателем выставляется интегрально с учётом всех показателей и критериев оценивания.

Оценка сформированности компетенций по показателю Знания.

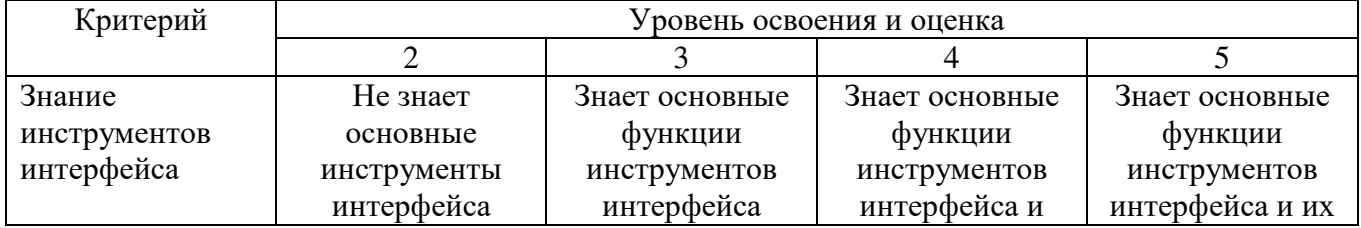

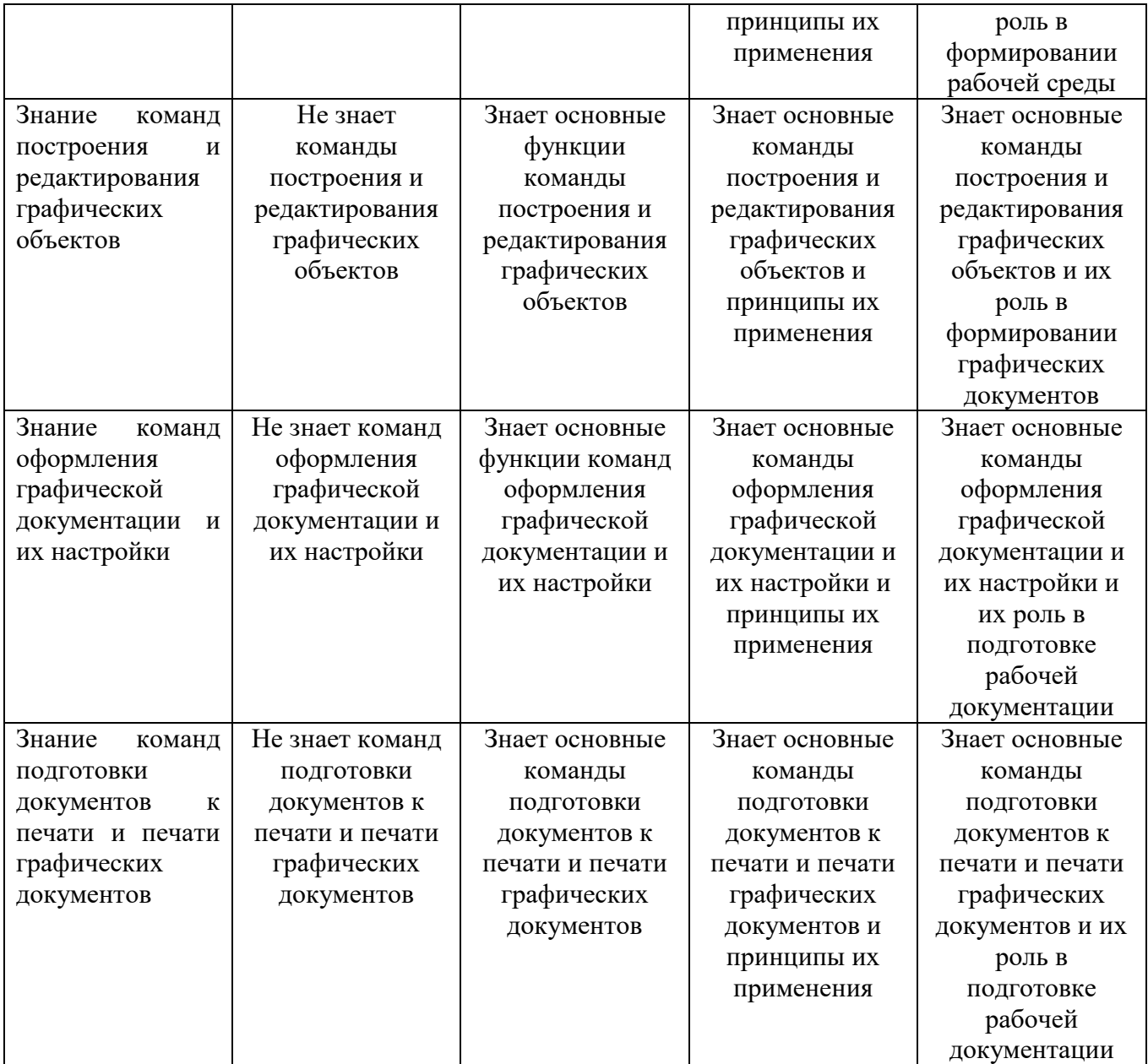

# Оценка сформированности компетенций по показателю Умения.

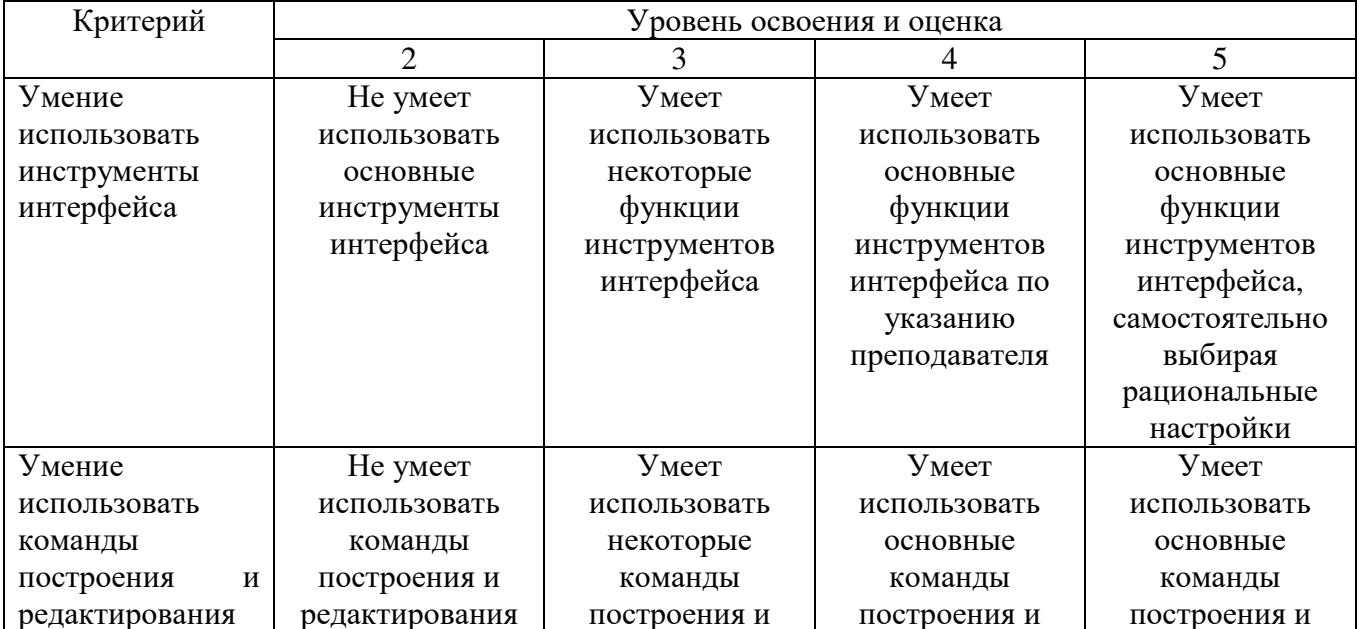

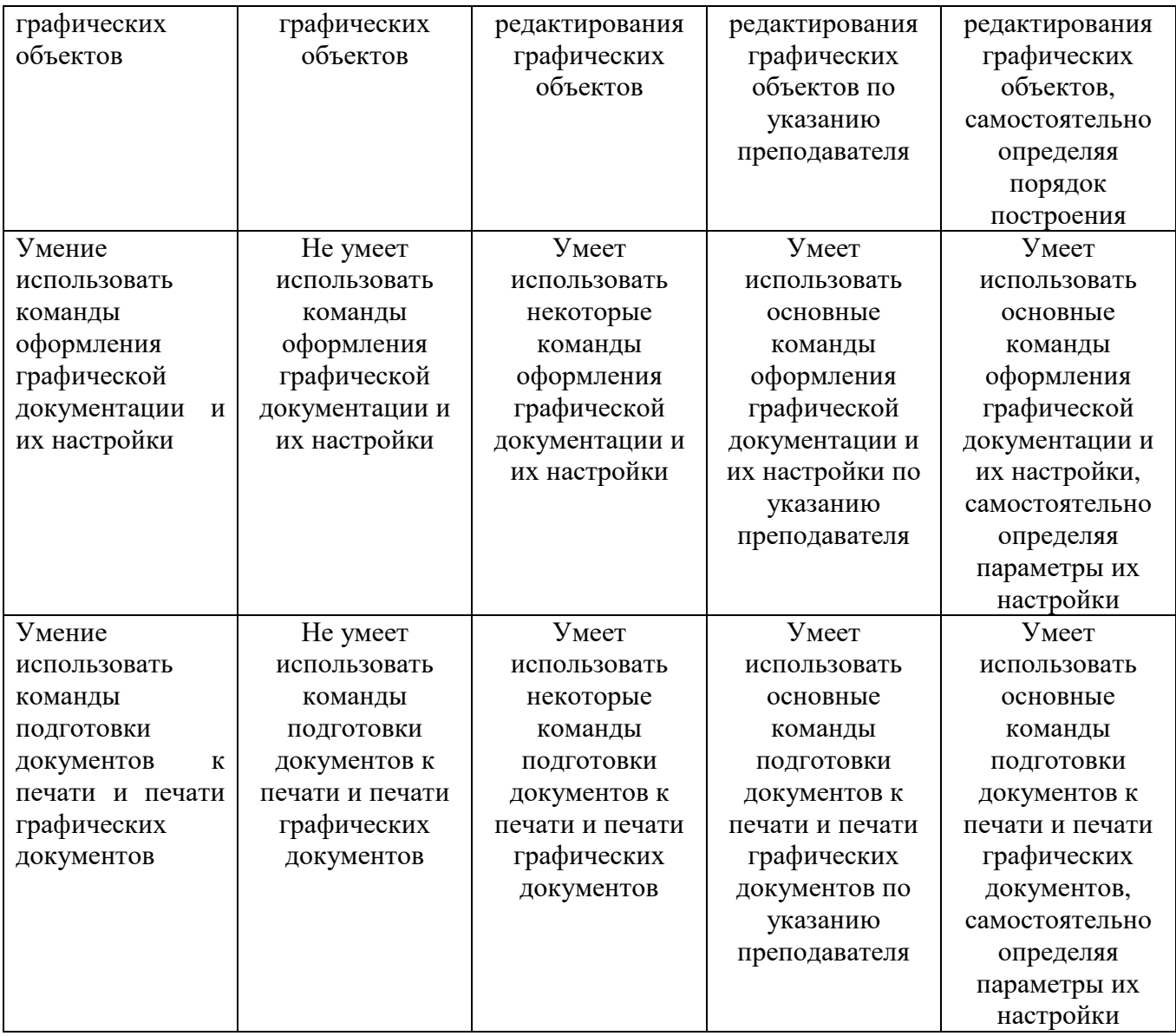

# Оценка сформированности компетенций по показателю Навыки.

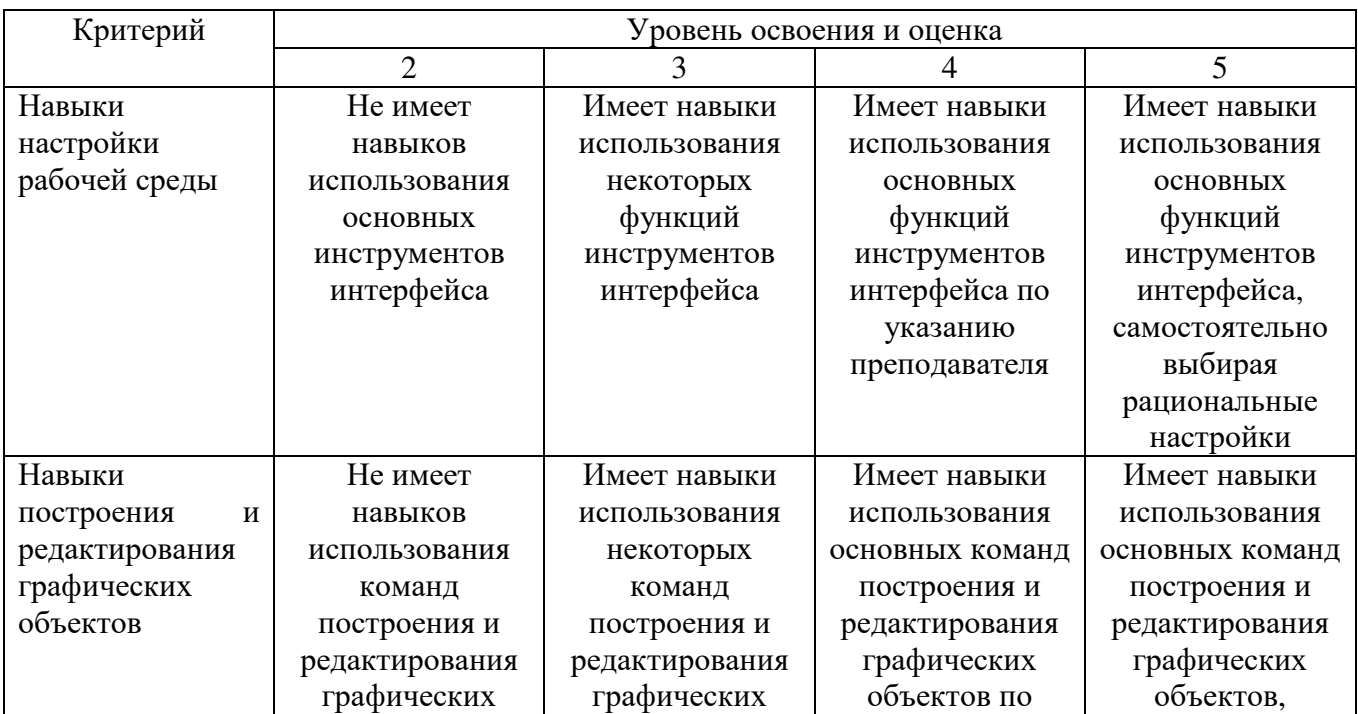

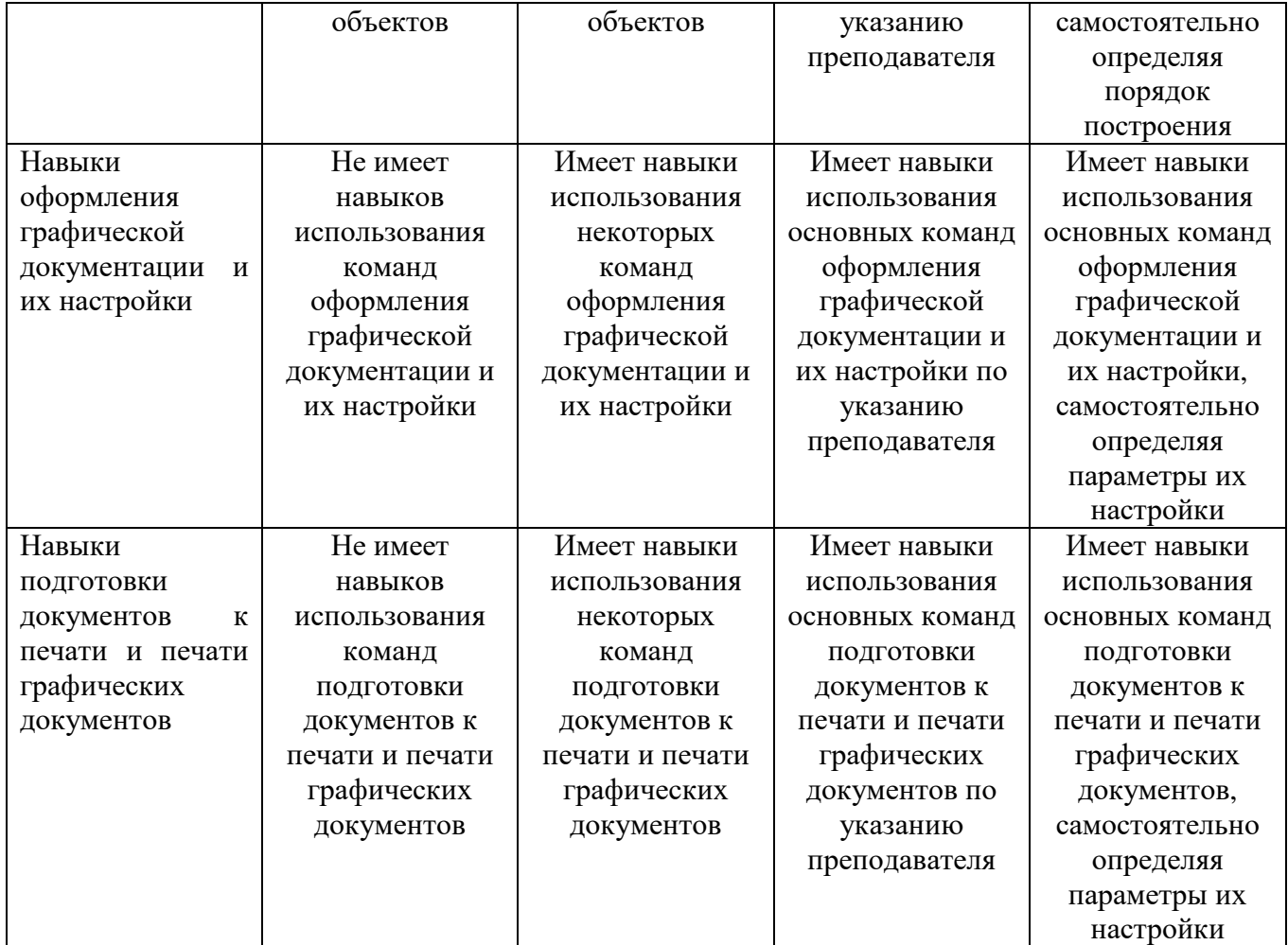

# 6. МАТЕРИАЛЬНО-ТЕХНИЧЕСКОЕ И УЧЕБНО-МЕТОДИЧЕСКОЕ ОБЕСПЕЧЕНИЕ

# 6.1. Материально-техническое обеспечение

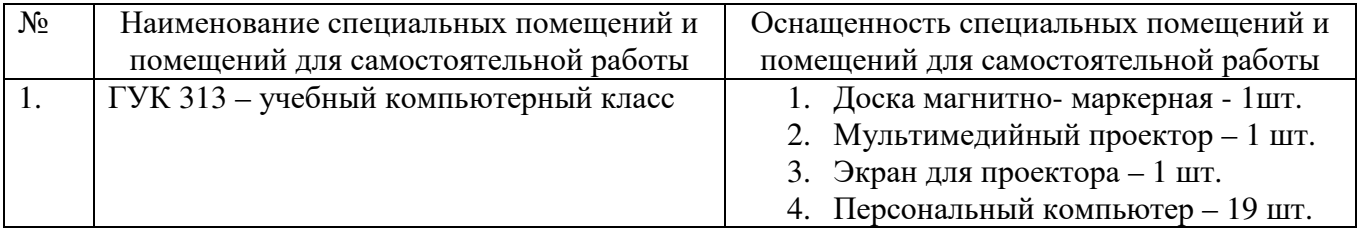

# 6.2. Лицензионное и свободно распространяемое программное обеспечение

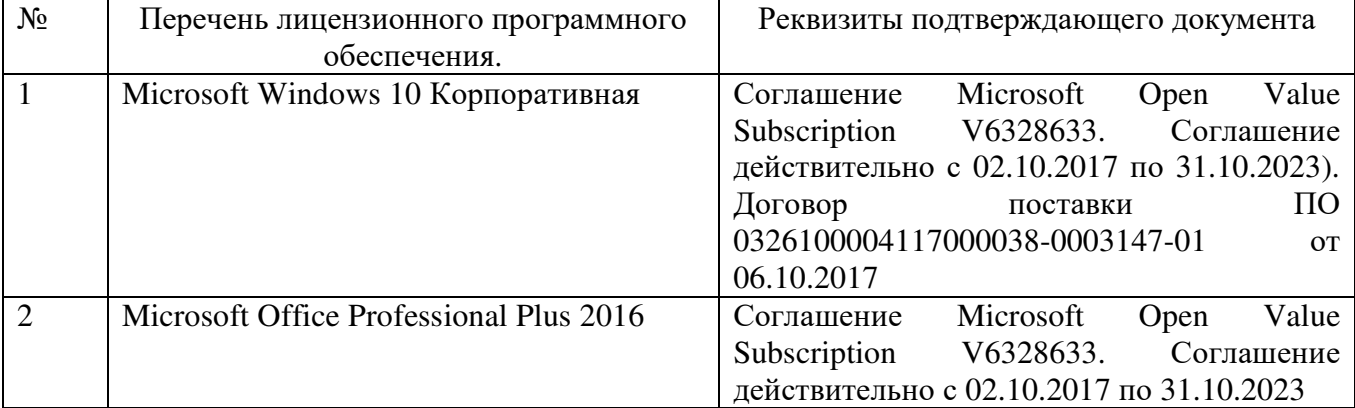

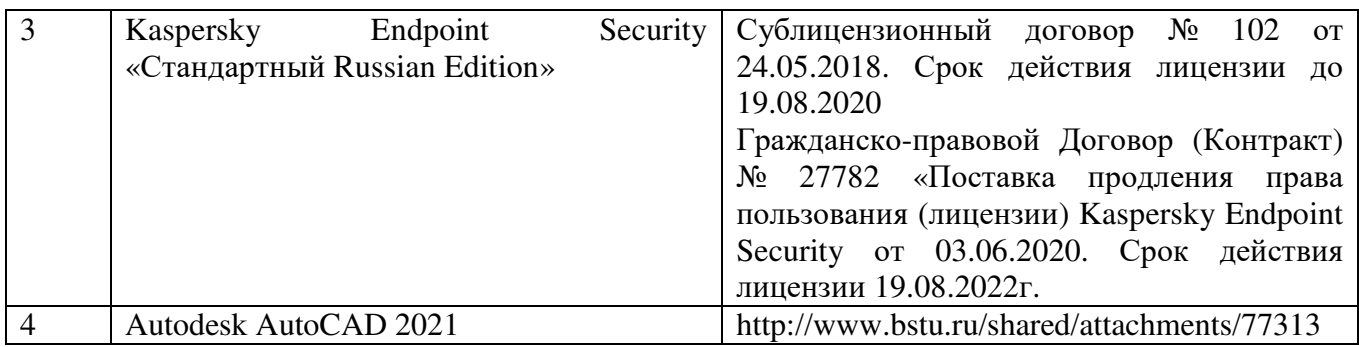

#### **6.3. Перечень учебных изданий и учебно-методических материалов**

1. Машихина Т.П. Компьютерная графика [Электронный ресурс]: учебное пособие/ Машихина Т.П.— Электрон. текстовые данные.— Волгоград: Волгоградский институт бизнеса, Вузовское образование, 2009.— 146 c.— Режим доступа: http://www.iprbookshop.ru/11328.—

2. Жуков Ю.Н. Инженерная компьютерная графика [Электронный ресурс]: учебник/ Жуков Ю.Н.— Электрон. текстовые данные.— Томск: Томский государственный университет систем управления и радиоэлектроники, 2010.— 178 c.— Режим доступа: http://www.iprbookshop.ru/14009

3. Ваншина Е.А. Комплект индивидуальных заданий к практическим занятиям по дисциплине «Компьютерная графика» [Электронный ресурс]/ Ваншина Е.А.— Электрон. текстовые данные.— Оренбург: Оренбургский государственный университет, 2007.— 49 c.— Режим доступа: http://www.iprbookshop.ru/21600

4. Шишкин А.Д. Практикум по дисциплине «Компьютерная графика». Издание второе [Электронный ресурс]/ Шишкин А.Д., Чернецова Е.А.— Электрон. текстовые данные.— СПб.: Российский государственный гидрометеорологический университет, 2008.— 72 c.— Режим доступа: http://www.iprbookshop.ru/17923.

5. Компьютерная графика: метод. указания к выполнению лабораторных работ / сост: А.Ю. Феоктистов, С.В. Староверов. – Белгород: Изд-во БГТУ, 2011. - 60 с

#### **6.4. Перечень интернет ресурсов, профессиональных баз данных, информационно-справочных систем**

1. http://www.chertezhi.ru/

2. http://dwg.ru/

3. http://www.cad-project.ru/dwg.html

4. https://autocad-specialist.ru